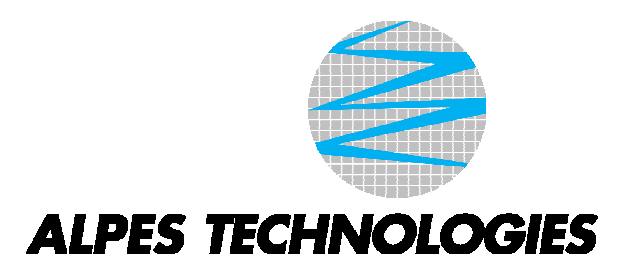

# **Notice d'installation des Analyseurs de qualité de réseaux électriques Famille ALPTEC 2400**

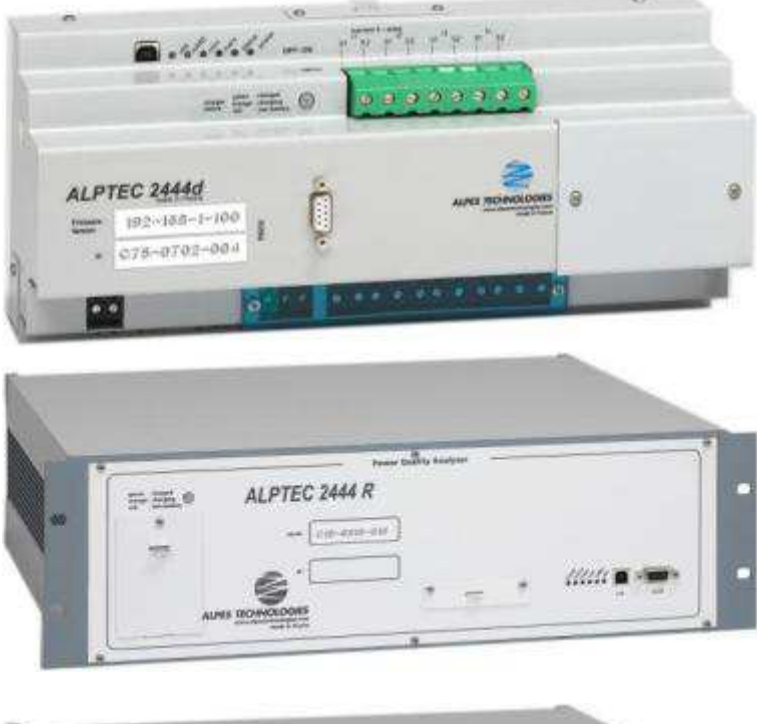

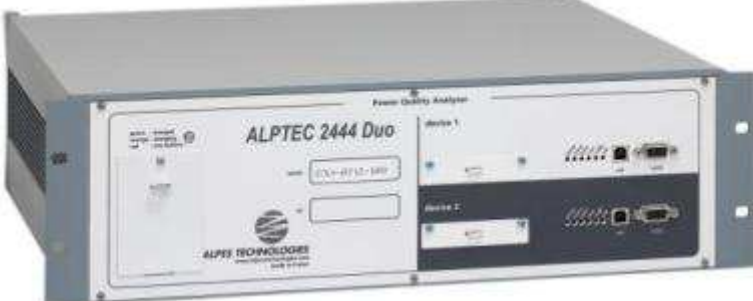

#### **ALPES TECHNOLOGIES CONVENTION**

Les analyseurs de la qualité du réseau électrique Alpes Technologies sont divisés en 2 familles : ALPTEC 2XXX et ALPTEC 24xx.

Par convention, le terme ALPTEC 2xxx sera utilisé dans ce document quand il s'agit de l'ensemble des analyseurs. Concernant les ALPTEC24xx, les 'xx' concernant le nombre d'entrées en tension et en courant : ALTEC2444 pour un appareil à 4 entrées de mesures en tension et 4 entrées de mesures en courant; ALPTEC2430 pour un appareil à 3 entrées de mesures en tension.

#### **AVIS**

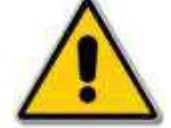

Le symbole ci-contre utilisé dans ce document vous avertit d'un risque de sécurité. Il signal un risque potentiel de lésion corporelle. Respectez tous les messages de sécurité accompagnés de ce symbole afin d'éviter tout risque de blessure ou de décès.

- Avant d'installer, d'utiliser, de procéder à l'entretien ou à la maintenance du présent équipement, assurez-vous d'avoir lu ce manuel attentivement pour vous familiariser avec les appareils.

#### **REMARQUE :**

- Seules les personnes qualifiées doivent s'occuper de l'installation, de l'utilisation, de l'entretien et de la maintenance des appareils de type ALPTEC2xxx Ce document ne prétend pas servir de guide d'utilisation à des personnes non expérimentées.
- La société Alpes Technologies décline toute responsabilité à l'égard des conséquences éventuelles découlant de l'utilisation de ce manuel.

### **DANGER**

### **RISQUES D'ÉLECTROCUTION, DE BRÛLURE OU D'EXPLOSION**

#### **Ne travaillez JAMAIS seul.**

- Coupez toute alimentation avant de travailler sur ou dans cet appareil.
- Utilisez toujours un dispositif de détection de tension adéquat et correctement calibré pour vérifier que l'alimentation est coupée.
- Avant de procéder à des inspections visuelles, des essais ou des interventions de maintenance sur cet appareil, débranchez toutes les sources de courant et de tension. Partez du principe que tous les circuits sont sous tension jusqu'à ce qu'ils aient été mis complètement hors tension, soumis à des essais et étiquetés. Accordez une attention particulière à la conception du circuit d'alimentation. Tenez compte de toutes les sources d'alimentation et en particulier de la possibilité de rétro-alimentation.
- Prenez garde aux dangers éventuels, portez un équipement protecteur individuel, inspectez soigneusement la zone de travail en recherchant les outils et objets qui peuvent avoir été laissés à l'intérieur de l'équipement.
- Le bon fonctionnement de cet appareil résulte d'une manipulation, d'une installation et d'une utilisation correctes. Le non-respect des consignes de base d'installation peut entraîner des blessures ainsi que des dommages de l'équipement électrique ou de tout autre bien.
- Avant de procéder à des essais de tenue diélectrique ou à des essais de résistance sur un équipement dans lequel est installé un appareil de la famille ALPTEC2xxx, coupez tous les fils d'entrée et de sortie de l'appareil. Les essais de haute tension peuvent endommager les composants électroniques contenus dans l'ALPTEC2xxx.

#### **Le non-respect de ces instructions peut entraîner la mort ou causer des blessures graves.**

#### Sommaire:

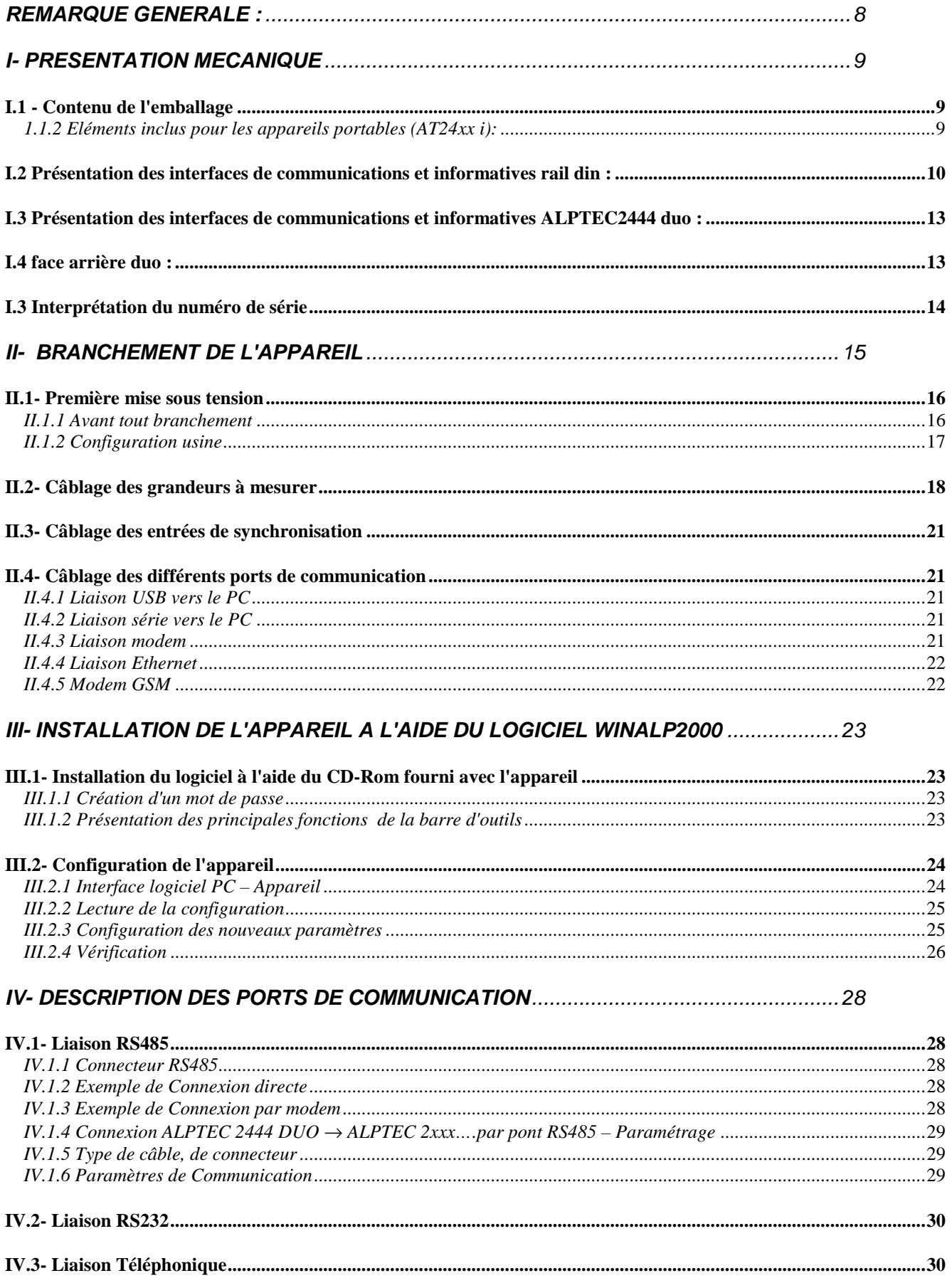

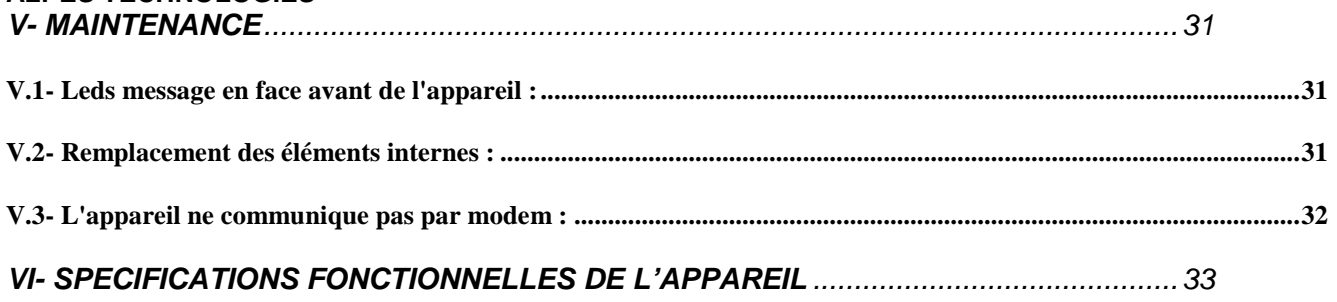

### **REMARQUE GENERALE :**

#### **POUR LA PREMIERE UTILISATION DU LOGICIEL :**  SUR L'ECRAN D'ACCUEIL, PAR DEFAUT, LE "NOM" À SAISIR EST "admin"; PAS DE MOT DE PASSE **ENREGISTRE**

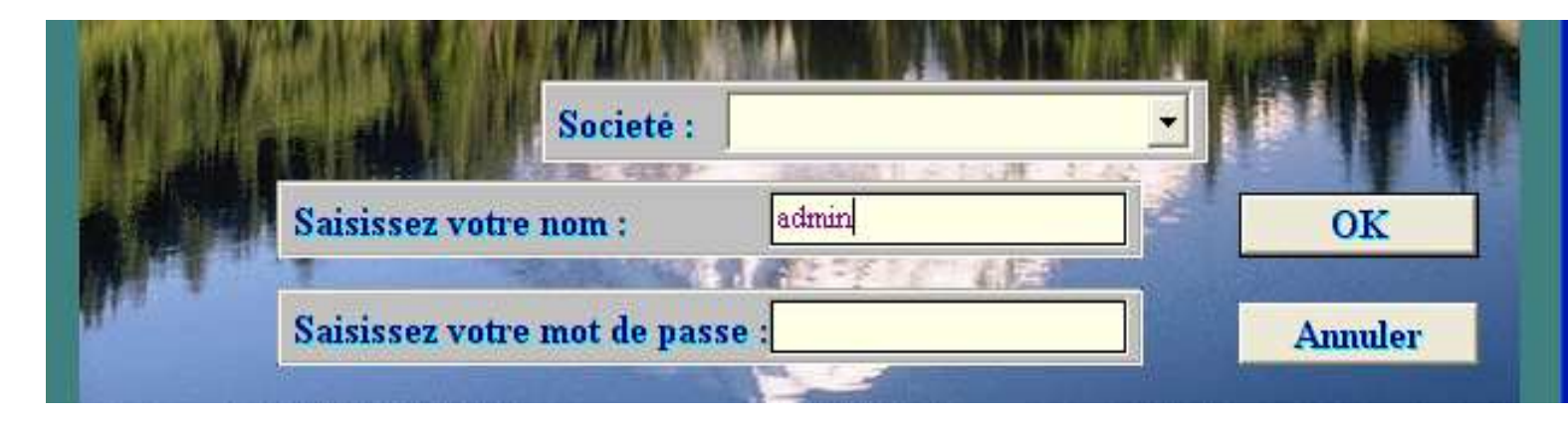

**NOS APPAREILS DISTRIBUES APRES JANVIER 2005 SONT PROTEGES PAR MOT DE PASSE. DANS LE LOGICIEL, SECTION [REPERTOIRE] ET [FICHE D'UN LIEU], IL FAUT PAR DEFAUT, RENTRER : 00000000 (SOIENT 8 ZEROS A LA SUITE)** 

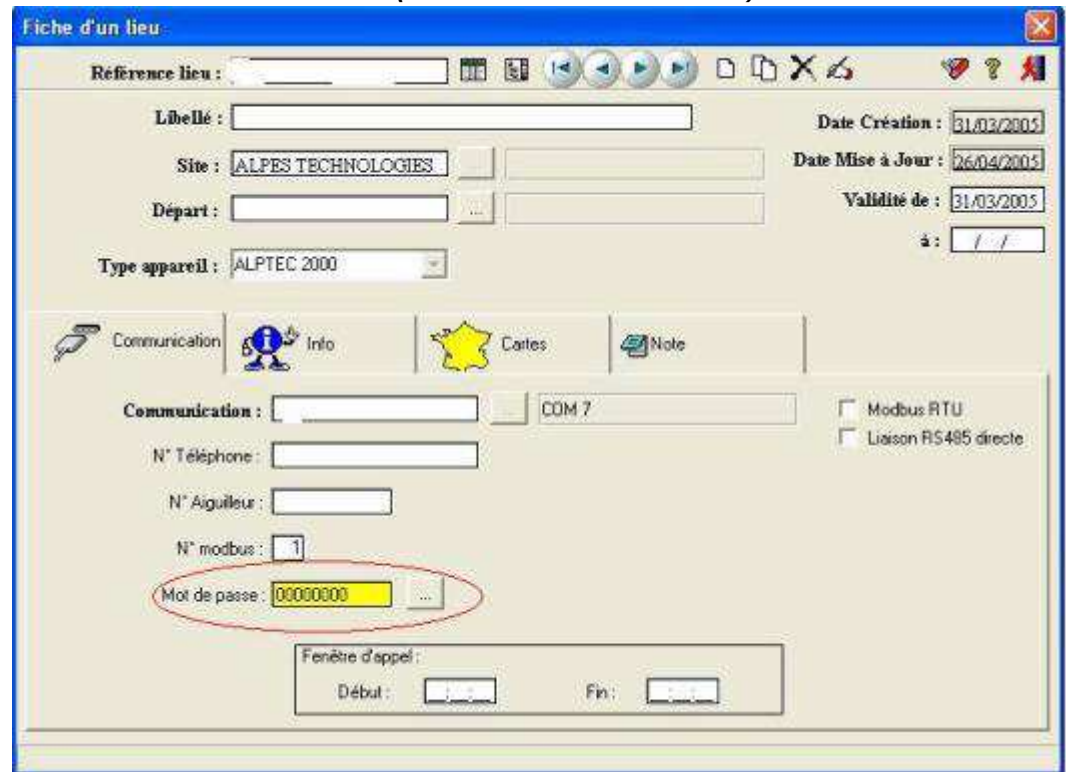

Remarque : Ainsi le logiciel pourra communiquer avec l'appareil, puis donner la possibilité de reprogrammer les mots de passe.

### **I- PRESENTATION MECANIQUE**

#### **I.1 - Contenu de l'emballage**

I.1.1- Eléments inclus pour les appareils rail din (AT24xx d, appareils rackables (AT24xx r)) et appareils duo (AT2444 duo)

- 1 analyseur de réseaux ALPTEC 24xx
- 1 sachet contenant :
	- \* 1 cordon RS232 de 3m dédié à la gamme d'appareils ALPTEC 24xx
	- \* 1 câble d'alimentation secteur
	- \* **si option modem** : 1 câble téléphonique.
	- \* 1 cordon usb
- 1 constat d'Ajustage / Vérification.
- 1 manuel «Notice d'installation des Analyseurs de qualité de réseaux électriques ALPTEC 24xx»
- Si logiciel inclus :
	- \* 1 CD-ROM de la suite logicielle « WINALP 2000 » avec les codes d'activation sur le boitier
	- \* 1 manuel «Guide d'utilisation de la suite logiciel WINALP 2000»
- 1.1.2 Eléments inclus pour les appareils portables (AT24xx i):
- 1 analyseur de réseaux ALPTEC24xx i avec entrées sécurisées.
- 1 sachet contenant :
	- \* 1 cordon RS232 de 3m dédié à la gamme d'appareils ALPTEC 24xx.
	- \* 1 cordon d'alimentation type IEC
	- \* **si option modem** : 1 câble téléphonique.
	- \* 1 cordon usb
- 1 sachet contenant :
	- \* 3 pinces crocodile rouges.
	- \* 1 pince crocodile noire.
	- \* 3 cordons rouges de 3m.
	- \* 1 cordon noir de 3m.
	- \* 3 cordons noirs de 25cm.
	- 1 constat d'Ajustage / Vérification
- 1 manuel « Notice d'installation des Analyseurs de qualité de réseaux électriques ALPTEC 24xx »
- Si logiciel inclus :
	- \* 1 CD-ROM de la suite logicielle « WINALP 2000 » avec les codes d'activation sur le boîtier
	- \* 1 manuel «Guide d'utilisation de la suite logiciel WINALP 2000»

#### I.2.1 Présentation des différents reports d'information sur l'appareil

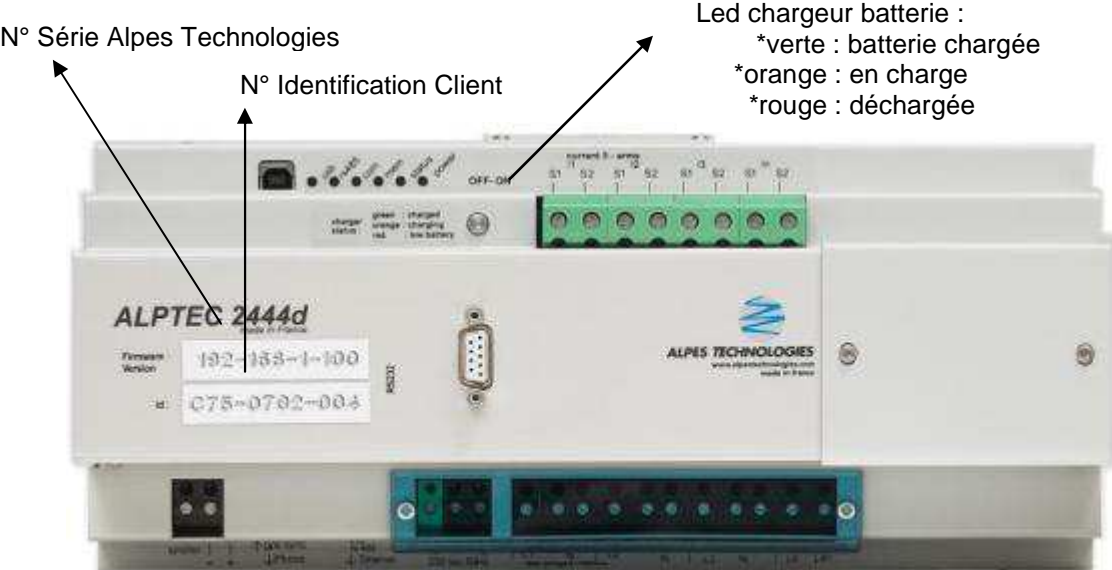

- Led Com : orange quand l'appareil est en communication
- Led Mem : écriture sur la carte Compact Flash (clignote en orange pendant l'écriture, en vert pendant la lecture)
- Led Status : état du calculateur DSP (clignote en vert quand il mesure un signal périodique, clignote orange dans les autres cas)
- Led Power : verte quand l'appareil est sous tension
- Led USB : orange quand un câble USB est connecté
- Led RS485 : orange quand la RS485 est opérationnelle

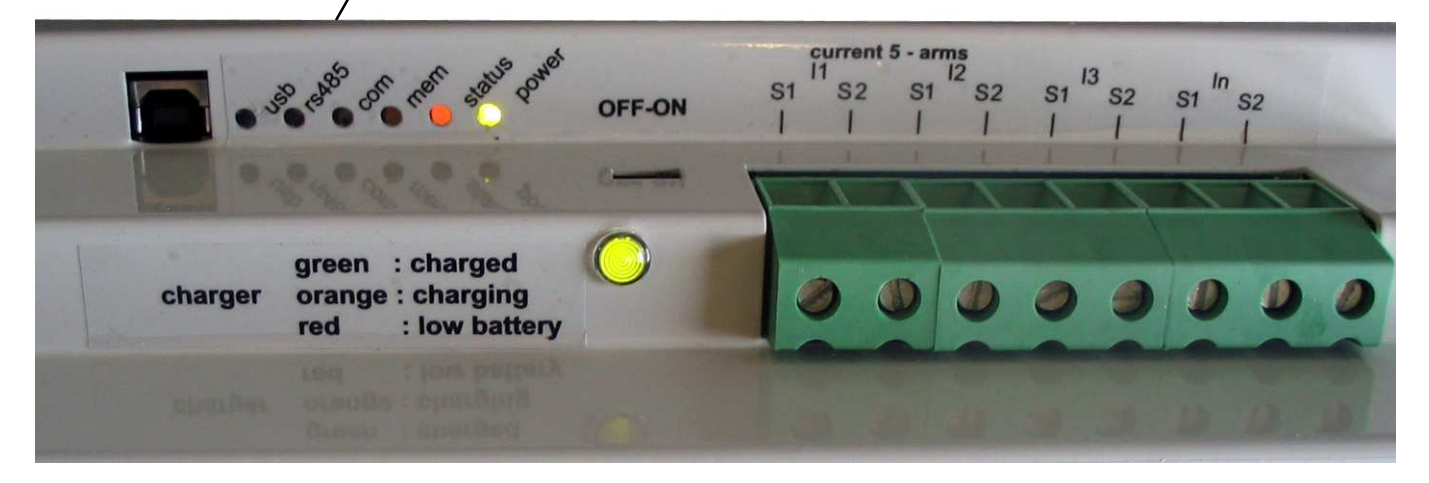

I.2.2 Ports de communications

#### **Communication directe avec le PC :**

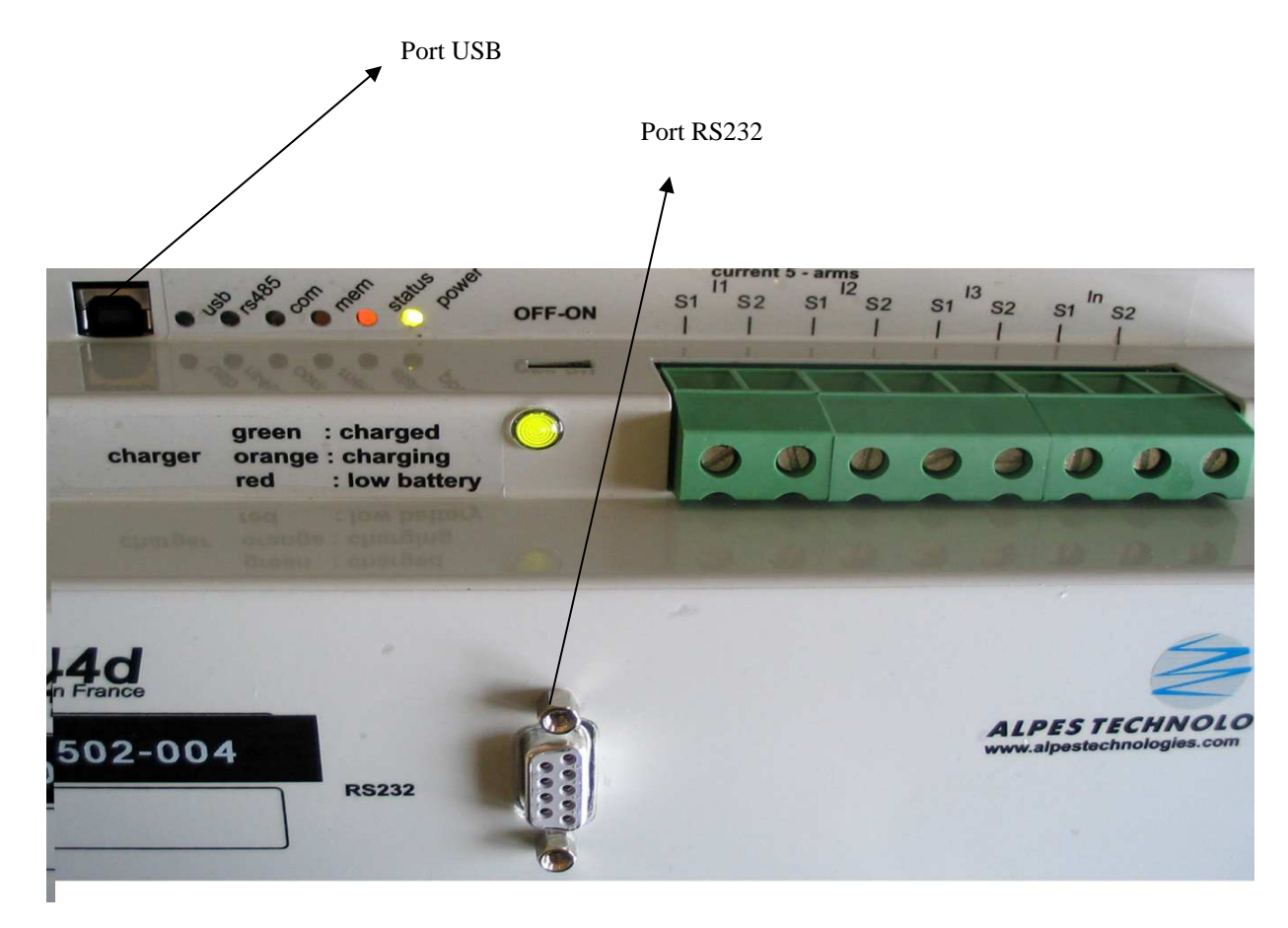

#### **Ports de sortie optionnels :**

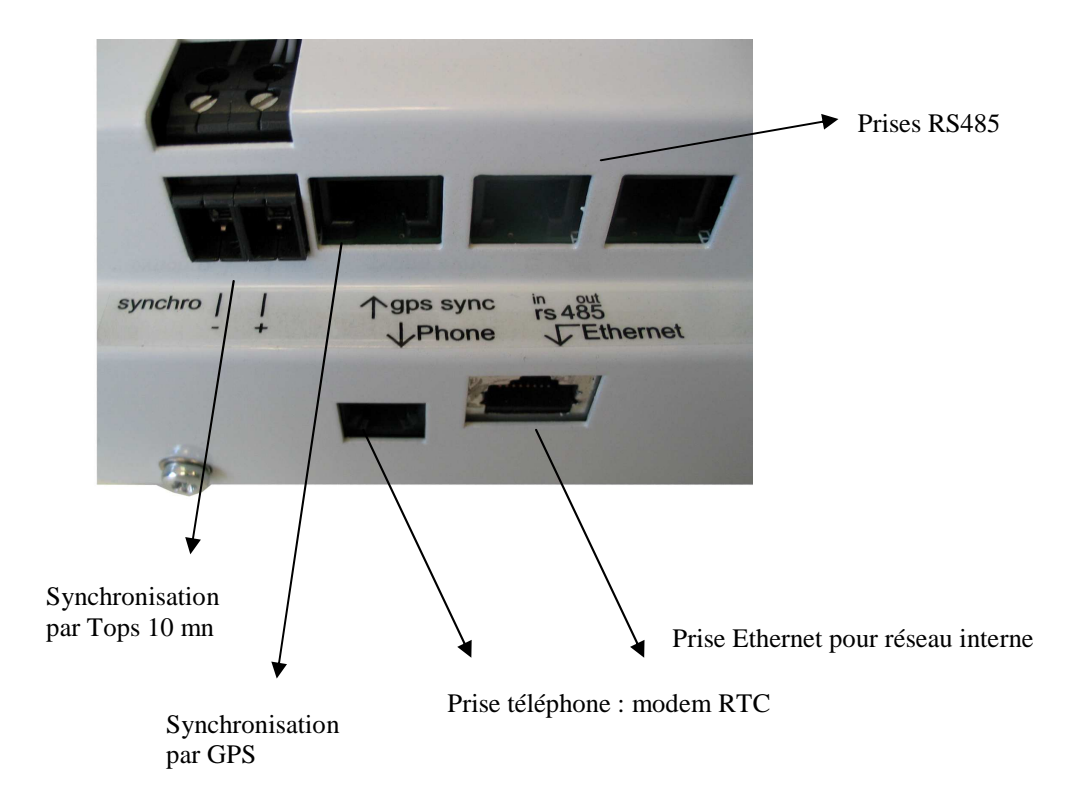

I.2.3 Carte Compact Flash

### **Attention : La Carte Compact flash doit être manipulée avec précaution.**

Entrée Carte Compact Flash avec trappe de protection

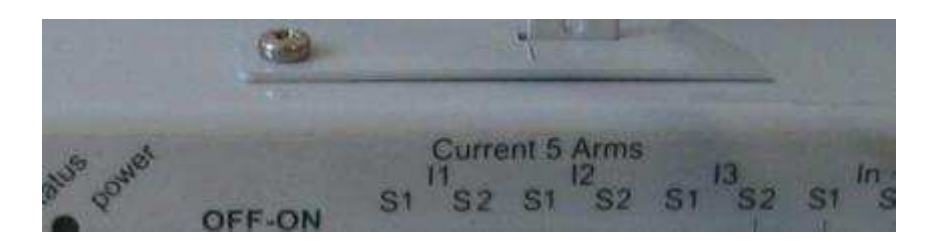

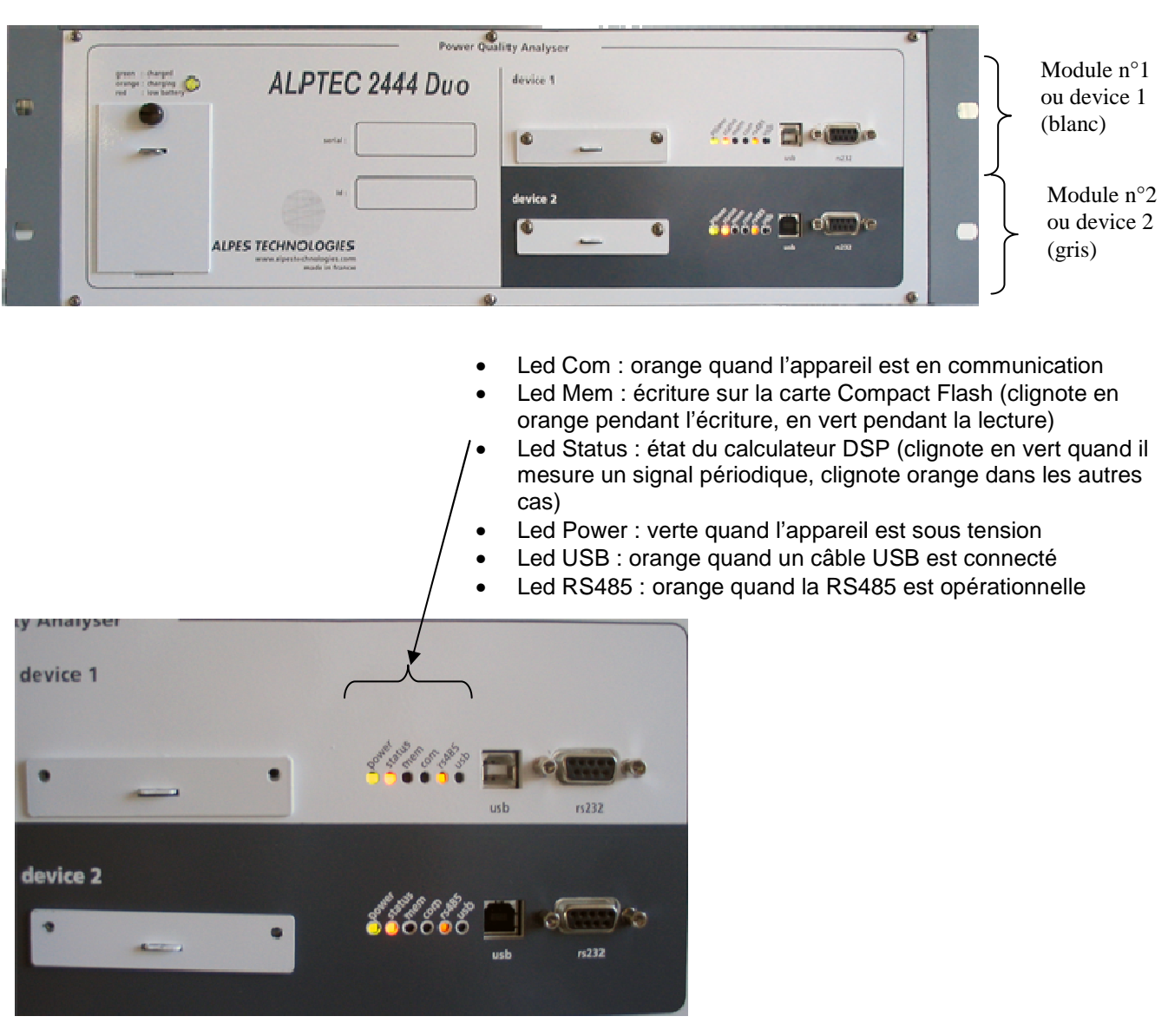

#### **I.3 Présentation des interfaces de communications et informatives ALPTEC2444 duo :**

Les éléments non mentionnés sont identiques à la version rail din (notamment les ports de communication)

#### **I.4 face arrière duo :**

Attache du câble d'alimentation

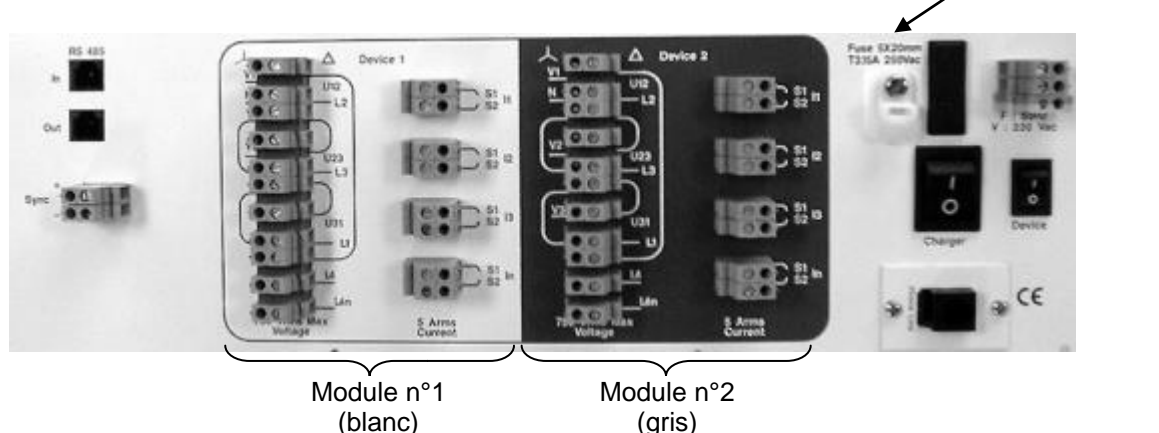

Les entrées de synchronisation, RS485, alimentation et modem sont communes aux 2 modules.

#### **I.3 Interprétation du numéro de série**

#### **a) ALPTEC 24xx rail din et portables :**

#### **CXX-AAMM-NNN**

C : version d'appareil => ALPTEC 24xx AA : L'année de production de l'appareil MM : Le mois de production de l'appareil

#### **XX : suivant l'option choisie :**

Mécanique et interface de mesure :

X0 : appareil rackable (19 pouces)

X1 : appareil portable

X2 : appareil portable entrée vissées

X5 : appareil rail din

Type de communication et d'alimentation :

0X : appareil sans option

- 1X : appareil avec modem interne
- 2X : appareil avec modem gsm

3X : batterie 3h

 $4X \cdot$  batterie 3h + modem

5X : batterie 3h + modem gsm

6X : appareil avec carte ethernet

7X : appareil avec carte ethernet + modem interne

8X : appareil avec carte ethernet + batterie 3h

9X : appareil avec carte ethernet + modem interne + batterie 3h

NNN : quantième appareil produit dans la série

#### **b) ALPTEC 2444 duo :**

#### **CYX-AAMM-NNN**

C : version d'appareil => ALPTEC 24xx AA : L'année de production de l'appareil MM : Le mois de production de l'appareil

> Y=A pour l'appareil correspondant à device 1 Y=B pour l'appareil correspondant à device 2

#### **X : suivant l'option choisie :**

Type de communication et d'alimentation :

Y0 : appareil sans option

Y1 : appareil avec modem interne

- 2X : appareil avec modem gsm
- 3X : batterie 3h
- 4X : batterie 3h + modem
- 5X : batterie 3h + modem gsm

6X : appareil avec carte Ethernet

7X : appareil avec carte Ethernet + modem interne

8X : appareil avec carte Ethernet + batterie 3h

9X : appareil avec carte Ethernet + modem interne + batterie 3h

NNN : quantième appareil produit dans la série

**Remarque** : étant donné que les capacités mémoire peuvent se modifier indépendamment du reste de l'appareil, celles ci ne sont pas spécifiées dans le numéro de série.

### **II- BRANCHEMENT DE L'APPAREIL**

Avant de commencer le câblage, assurez-vous de bien comprendre les spécifications décrites dans cette section.

#### **RISQUE D'ÉLECTROCUTION, DE BRÛLURE OU D'EXPLOSION**

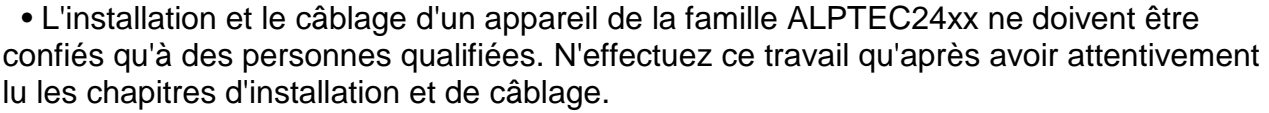

• Coupez toutes les sources d'alimentation de l'ALPTEC24xx et de l'équipement dans lequel il est installé avant toute intervention.

• Vérifiez que l'alimentation est coupée à l'aide d'un appareil de vérification de tension correctement calibré.

Le non-respect de ces instructions peut entraîner la mort ou causer des blessures graves.

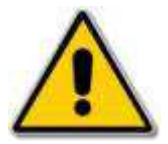

#### **II.1- Première mise sous tension**

II.1.1 Avant tout branchement

Brancher l'appareil au réseau d'alimentation électrique (230V 50Hz)

⇒ La led "Charger Status" s'allume en rouge de façon continue et devient verte quand la batterie est totalement rechargée (~2h après).

Nota : Si la led "Charger Status" ne s'allume pas :

□ Remettre l'appareil hors tension

□ Vérifier l'état du fusible : ATTENTION NECESSITE LA MISE HORS TENSION DE L'APPAREIL ET SON DEMONTAGE.

□ Vérifier le câblage de l'appareil au réseau d'alimentation à l'aide d'un instrument de vérification correctement calibré.

A l'aide de l'interupteur "ON – OFF" mettre sur "ON" :

⇒ La led "Power" s'allume en vert

La led "Status" clignote au bout d'une trentaine de secondes

Nota : En cas de mauvais fonctionnement, vérifier que la carte compact flash de données est bien enfoncée(ne pas forcer si vous sentez une résistance).

II.1.2 Configuration usine

 Paramètres principaux : Connexion : étoile Tension nominale : 230 Vrms Courant nominal : 5Arms Temps d'intégration : 10 minutes Fréquence imposée : 50 Hz Rapport de transformation en tension : 230/230 Rapport de transformation en courant : 5/5

Décalage Synchro GPS (h) : 2 h (fuseau horaire : Paris) Hystérésis en tension : 10 % Hystérésis en courant : 10 %

 Mots de passe : Mot de passe administrateur : 00000000 Mot de passe utilisateur 1 : 00000000 Mot de passe utilisateur 2 : 00000000

 $\%$  Communication (ports séries) :

Vitesse RS232 face avant : 115200 bauds Vitesse RS232 face arrière ou interne (modem) : 115200 bauds Vitesse RS485 : 115200 bauds, (38400 pour un AT2000 Duo) Appareil avec modem : Commande d'initialisation : AT&F0 Commande de configuration : ATS0=0&C1&D2&K3L1E0 Nota : Dans la plupart des cas, il est inutile de modifier cette configuration

- Qualité : seuils EN50160
- Histogrammes :

Tension : 200 à 250Vrms Facteur de puissance : 0,5 à 1 Fréquence : 49,5 à 50,5Hz Autres paramètres : mode automatique

#### Télécommandes :

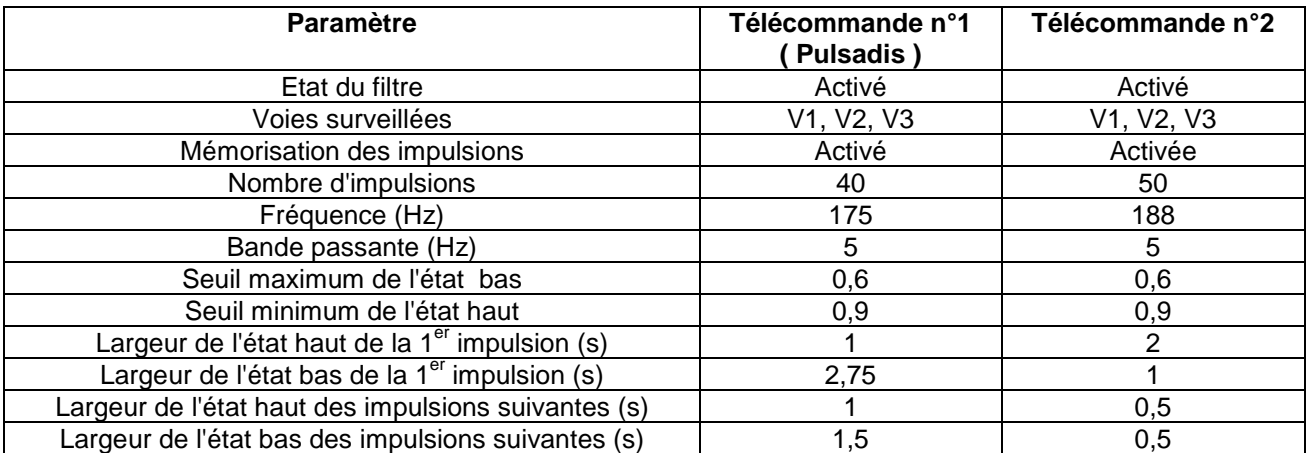

### **DANGER**

### **RISQUES D'ÉLECTROCUTION, DE BRÛLURE OU D'EXPLOSION**

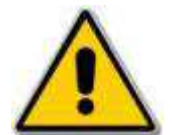

N'ouvrez jamais le circuit d'un transformateur de courant; utilisez votre bloc de court-circuitage pour court-circuiter les fils du TC avant de retirer le raccordement de l'ALPTEC2000.

Ne court-circuitez jamais le secondaire d'un transformateur de potentiel (TP).

Coupez toutes les sources d'alimentation à l'équipement dans lequel est installé l'ALPTEC2xxx avant toute intervention.

Vérifiez que l'alimentation est coupée à l'aide d'un appareil de vérification de tension correctement calibré.

II.2.1 Câblage en triangle

Appareil rail din ALPTEC 2444 Duo :

Câblage pour device 1, le câblage est identique pour device 2

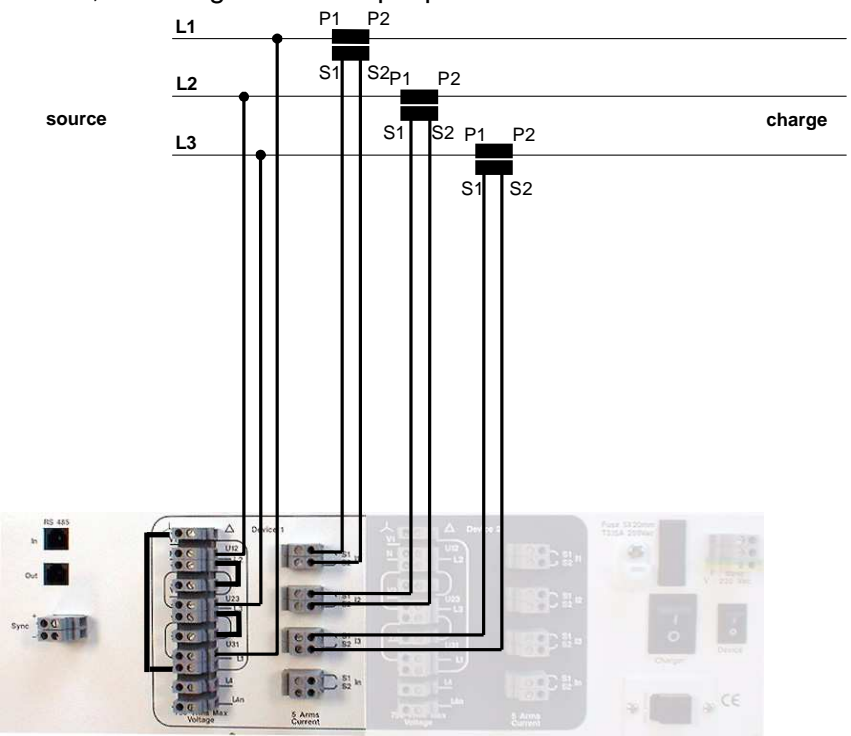

Appareil rail din ALPTEC 2444d :

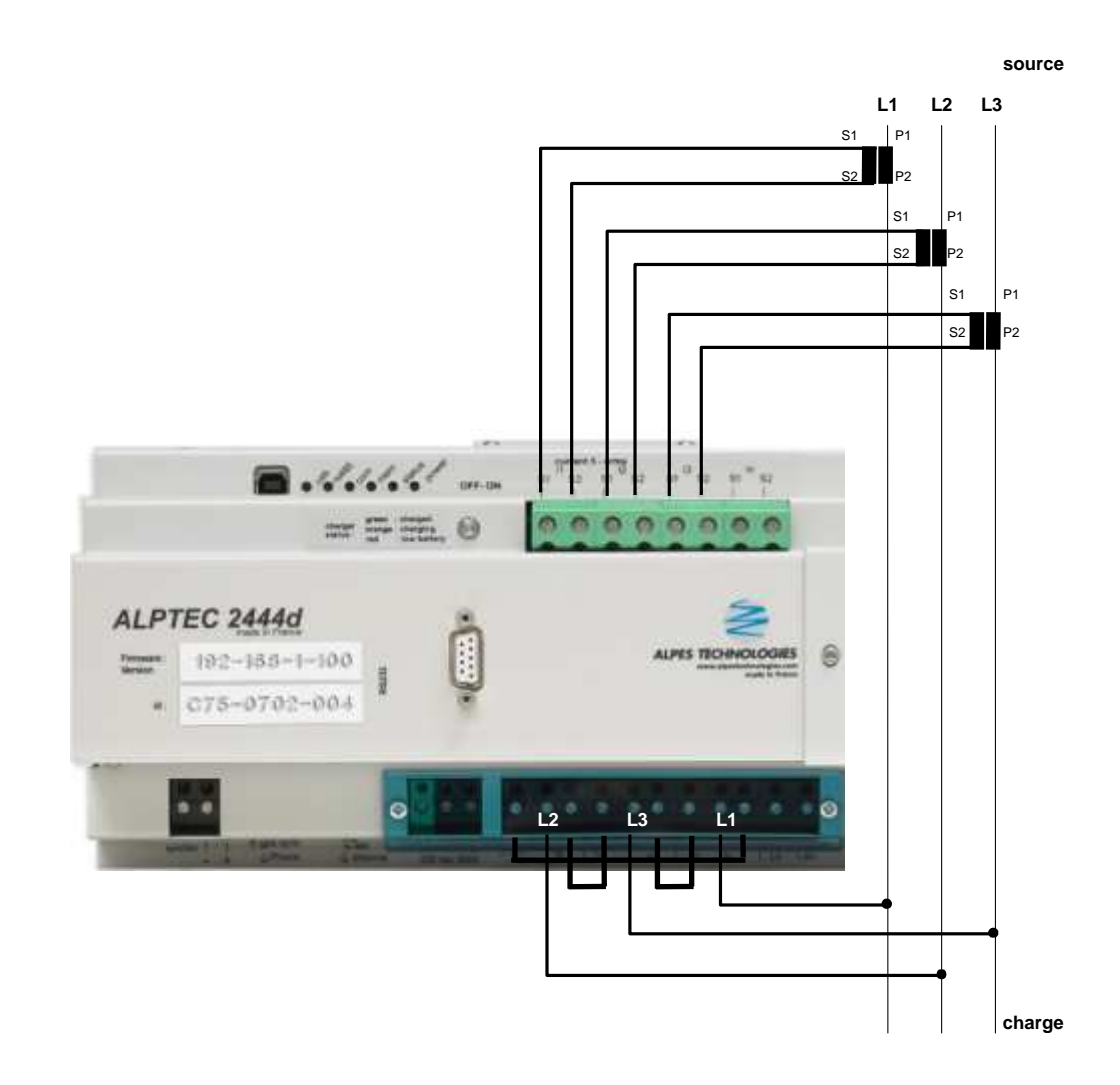

19

II.2.2 Câblage en étoile

 $\%$  Appareil ALPTEC 2444 Duo:

Câblage pour device 1, le câblage est identique pour device 2

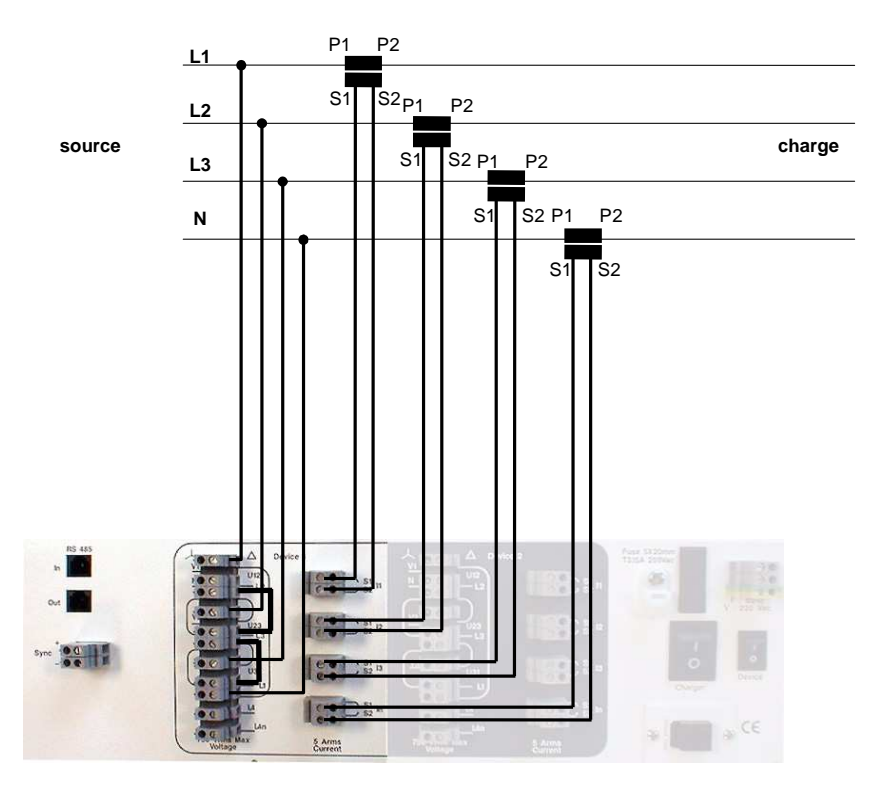

Appareil rail din ALPTEC 2444d :

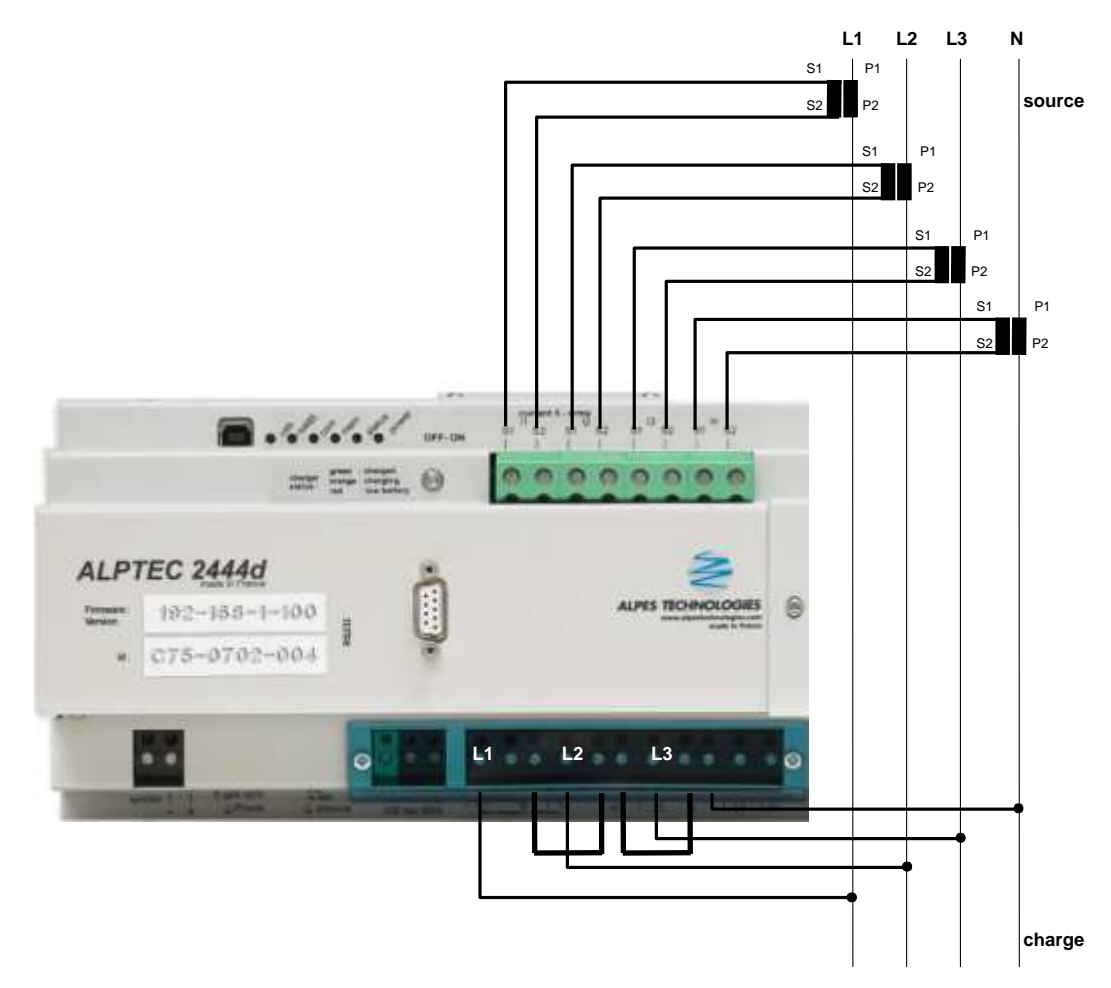

#### **ALPES TECHNOLOGIES II.3- Câblage des entrées de synchronisation**

#### **Câblage Synchronisation Horloge**

#### **2 options possibles :**

• soit le signal 'Top Synchro.' identique à celui de la famille ALPTEC 2XXX

Les signaux pris en compte pour le Top Synchro doivent être de la forme suivante (mesure différentielle)

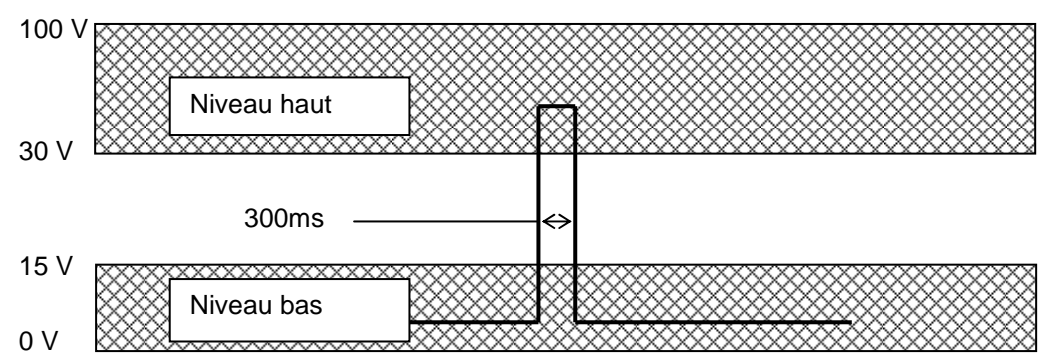

Cette synchronisation à lieu toutes les 10 minutes.

• soit une synchronisation par GPS de **marque GARMIN (référence GPS 16 HVS)** à câbler sur l'entrée adéquat.

ATTENTION : ces 2 options ne sont pas utilisables simultanément

#### **II.4- Câblage des différents ports de communication**

#### II.4.1 Liaison USB vers le PC

#### **Vivement conseillé pour configurer l'appareil lors d'une première installation.**

Nécessite l'installation d'un driver spécifique : voir document "Notice d'installation USB et Ethernet". Cette liaison est au format USB 1.1

Relier un port USB du PC au port USB de l'appareil avec un cordon USB standard (fourni avec l'appareil). Le système d'exploitation du PC va automatiquement créer un port com. C'est celui-ci qu'il faudra utiliser dans le logiciel pour communiquer avec l'appareil.

#### II.4.2 Liaison série vers le PC

Relier le PC (port com1 ou com2 ) au port de l'appareil situé en face avant, à l'aide du câble livré avec l'appareil

ATTENTION : ce câble ne peut pas servir à d'autre appareils (ce n'est pas une liaison vers un modem gsm par exemple)

II.4.3 Liaison modem

#### **a) Cas d'un modem interne**

Relier le modem à une prise téléphonique à l'aide du câble RJ45 / prise téléphone fourni.

#### **b) Cas d'un modem externe**

Relier le modem à l'appareil à l'aide d'une liaison série "classique" (généralement livrée avec le modem).

#### II.4.4 Liaison Ethernet

Nécessite la configuration de l'adresse IP de l'appareil : voir document "Notice d'installation USB et Ethernet"

Relier la sortie Ethernet de l'appareil au réseau informatique de l'entreprise. Saisir l'adresse IP et le port correspondant dans le logiciel PC pour communiquer avec l'appareil.

#### II.4.5 Modem GSM

Les appareils de la famille ALPTEC2444 peuvent être équipés d'un modem GSM embarqué (option).

Pour s'assurer du bon fonctionnement de cette fonctionnalité il faut obligatoirement avoir une carte sim avec un abonnement décrit si dessous :

- SIM GSM DATA (aussi appelé CSD ou DTMF)

 le service international doit être activé : option de roaming (pour pouvoir appeler de différents pays)

#### **Attention !**

Les cartes sim GSM DATA (CSD ou DTMF) ne sont pas les mêmes options que GPRS EDGE 3G etc....)

Demandez bien les 2 numéros de téléphone avec votre carte :

Numéro voix **+ numéro Data**

Il faut désactiver le code PIN (cela se fait aisément d'un téléphone portable). La carte SIM ne doit pas avoir d'Antivol (la SIM ne doit pas être associé à un terminal ou équipement spécifique)

#### **Modèle de communication des appareils ALPTEC2444** :

Les appareils ALPTEC2444 sont équipés d'un modem GSM interne. Ces modem sont configurés en usine et il ne faut pas changer leur paramètres (vitesse de communication 9600 Bds et mode de communication RTU Modèle de communication Appareil pour Alptec 2444 avec Modem MTSMC-G2 Le modèle de modem « Sand Commande » est le suivant : Initialisation : **AT**  Configuration n°1 : **AT** 

### **III- INSTALLATION DE L'APPAREIL A L'AIDE DU LOGICIEL WINALP2000**

#### **III.1- Installation du logiciel à l'aide du CD-Rom fourni avec l'appareil**

#### **PAR DEFAUT, LE "NOM" A SAISIR EST "admin" ; PAS DE MOT DE PASSE ENREGISTRE**

III.1.1 Création d'un mot de passe

- Aller dans [Répertoire] puis [Opérateurs]
- Créer une nouvelle fiche (voir § ci-dessous)
- Renseigner les différentes données (Nom, mot de passe….)
- Valider (voir § ci-dessous)

III.1.2 Présentation des principales fonctions de la barre d'outils

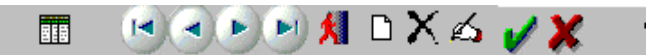

Ces fonctions sont communes aux différentes fenêtres du logiciel.

Description des fonctions :

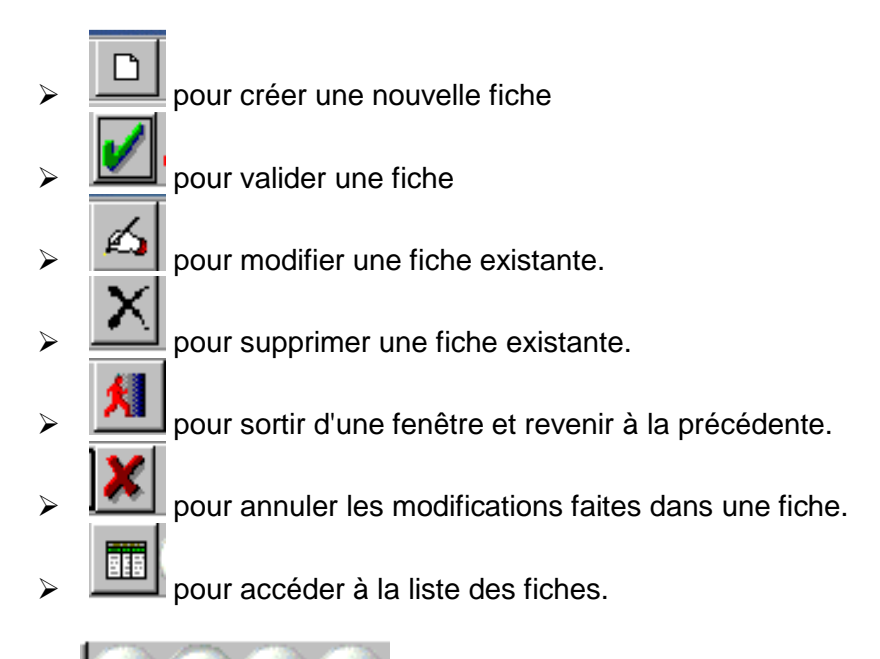

pour se déplacer d'une fiche à l'autre.

#### **ALPES TECHNOLOGIES III.2- Configuration de l'appareil**

#### III.2.1 Interface logiciel PC – Appareil

Il faut d'abord rattacher l'appareil à un lieu pour qu'il soit bien présent dans la base de donnée. Avec cette opération, l'appareil sera enregistré , lié à vos informations de lieu telles que la communication (moyen de communication pour joindre l'appareil), la localisation. Pour des informations précises et une démarche d'installation de l'appareil "pas à pas", veuillez consulter **les étapes 1 et 2 de l'autoformation proposée dans l'aide en ligne de l'appareil.** 

#### **Nota : Les 2 modules de l'appareil DUO sont identifiés par leur numéro modbus :**

- **le module n°1 possède le numéro modbus 1** 
	- **le module n°2 possède le numéro modbus 2**

III.2.2 Lecture de la configuration

Une fois l'appareil déclaré, dans la fenêtre de configuration de l'ALPTEC 2xxx.  $\%$  Cliquer sur [Lire la configuration] :

L'état de la communication apparaît au bas de la fenêtre de [Configuration d'un équipement].

Sur cette fenêtre : les paramètres de configuration de l'appareil utilisé apparaissent en rouge dans les colonnes intitulées "Equipement".

Lors de la **première lecture** d'un nouvel appareil, le logiciel propose la création d'une fiche Equipement. **Il faut** la **créer** pour pouvoir utiliser cet **appareil** dans la suite du logiciel.

III.2.3 Configuration des nouveaux paramètres

Dans la Fenêtre "Configuration d'un équipement", renseigner les données suivantes :

Toutes les données marquées en rouge correspondent aux données lues dans l'appareil<br>Configuration des valeurs nominales :

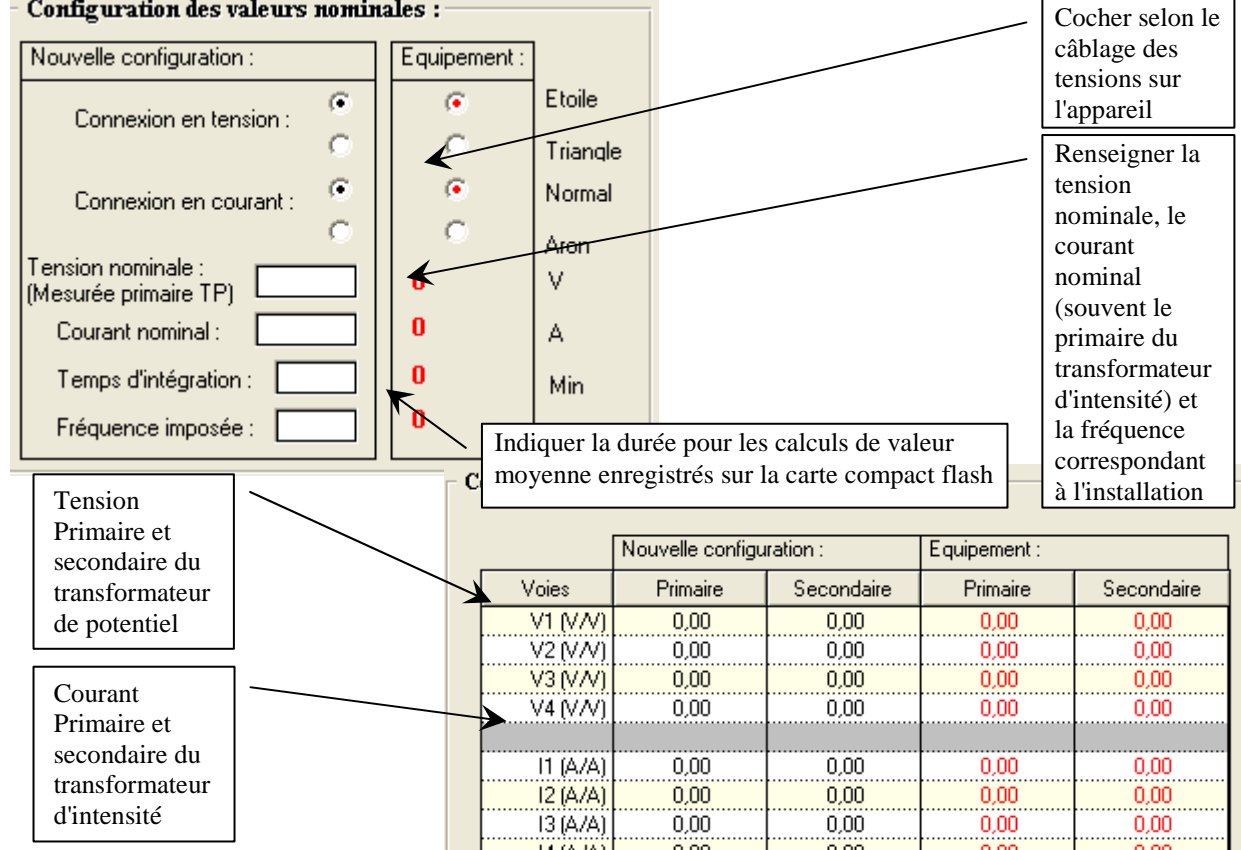

**Remarque : La tension nominale est la tension prise au primaire TP(Transformateur de Potentiel), par exemple U nominal = 20400V pour la configuration TP suivante : primaire TP = 20000 V, secondaire = 100 V.** 

Nota : **FACULTATIF** : Configurations supplémentaires : cliquer sur [Paramétrage Avancé] :

- □ Sélection d'une communication de l'appareil : par exemple lors d'un changement de modem.
- □ Sélection d'une configuration qualité autre que la norme EN50160 (installée par défaut).
- □ Sélection d'une configuration des bornes des histogrammes : pour affiner les mesures.

Sur l'écran principal "Configuration d'un équipement", cliquer sur [configurer] : les données de configuration sont transférées dans la mémoire de l'appareil. A l'écran, on a le message suivant :

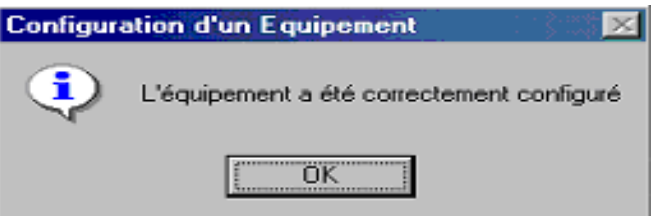

III.2.4 Vérification

#### **a) Vérification des Mesures Temps réel**

Cliquer sur [Installation] puis sur [Mesures Temps Réel] et sélectionner une configuration (affichage des graphes de données).

#### **b) Vérification des composantes symétriques**

Cliquer sur [Installation] puis sur [Composantes Symétriques] : visualisation des vecteurs en tensions et en courant

S'assurer du câblage des phases dans le bon ordre.

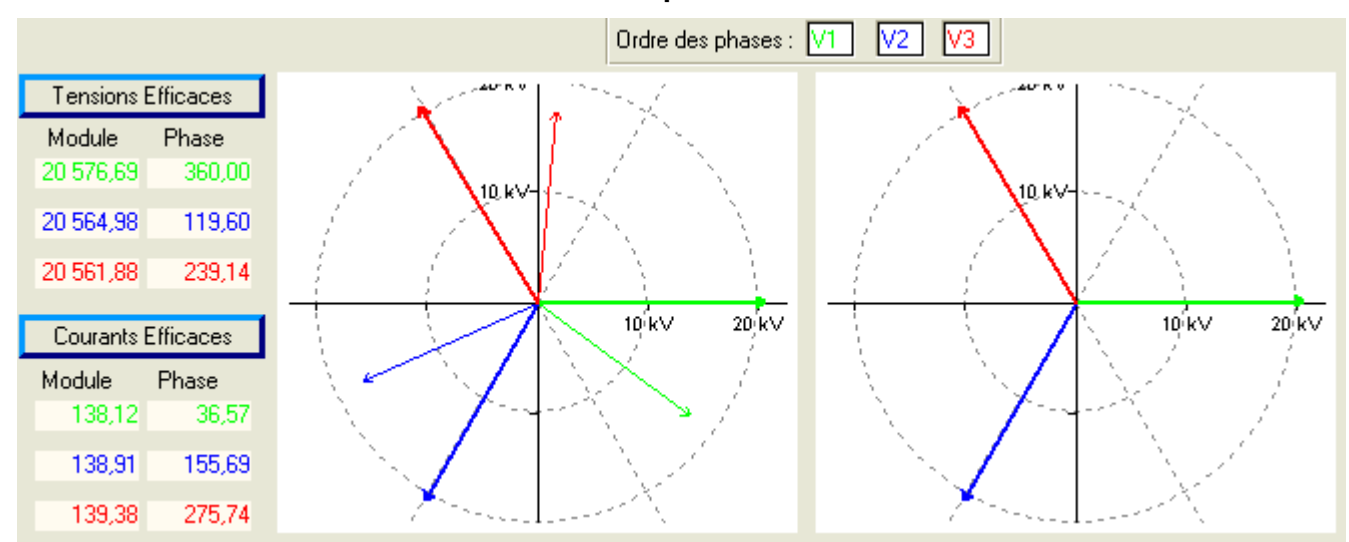

#### **Ordre des phases correct**

#### **c) Vérification Tension et Courant avec l'oscilloscope**

Cliquer sur [Installation] puis [Oscilloscope] : visualisation de la forme d'onde.

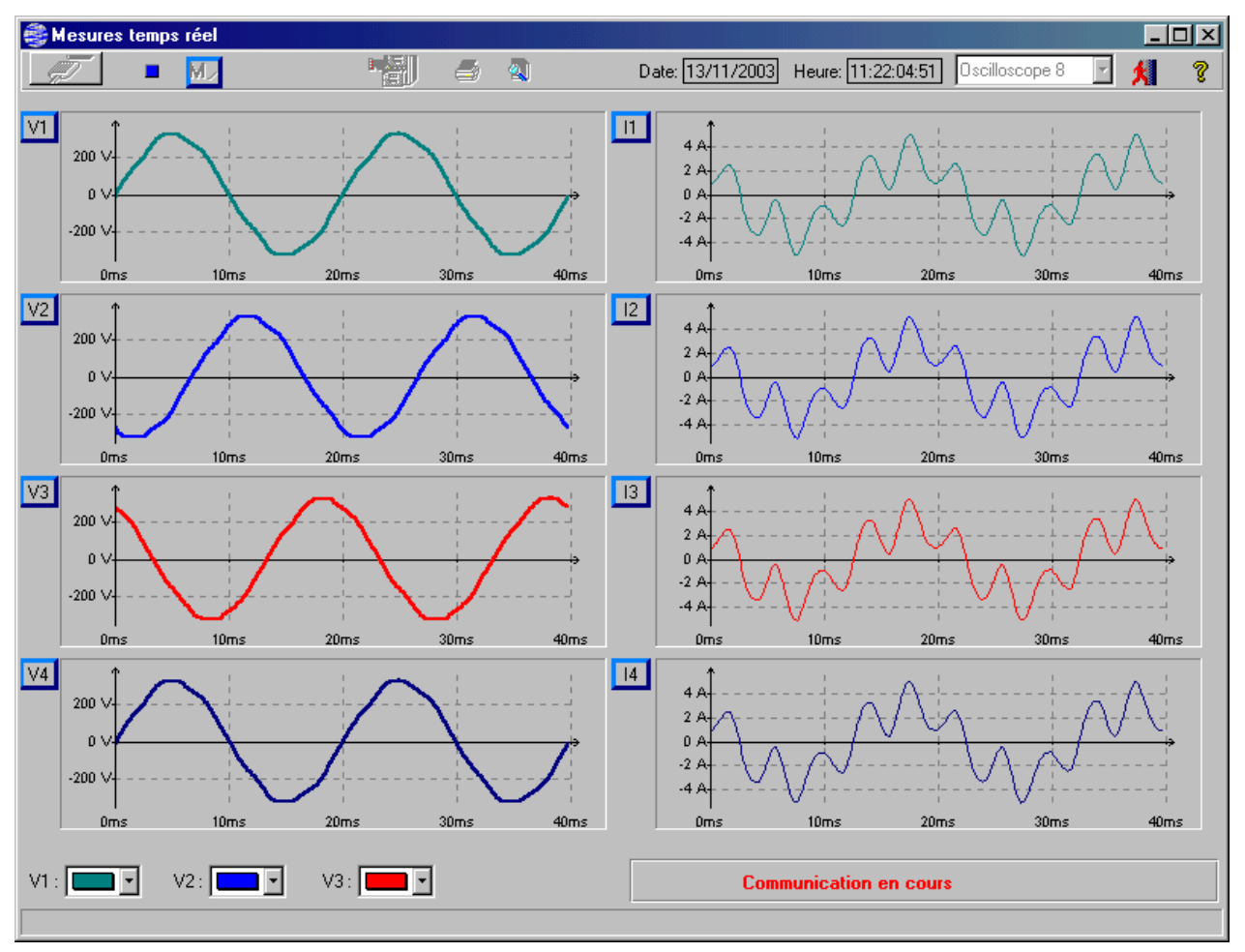

### **IV- DESCRIPTION DES PORTS DE COMMUNICATION**

#### **IV.1- Liaison RS485**

IV.1.1 Connecteur RS485

Sur la Face Arrière de l'ALPTEC 2000

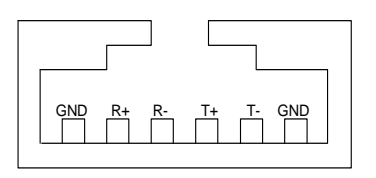

Isolation entre l'appareil et les sorties RS485 : optique, 1000Vrms

IV.1.2 Exemple de Connexion directe

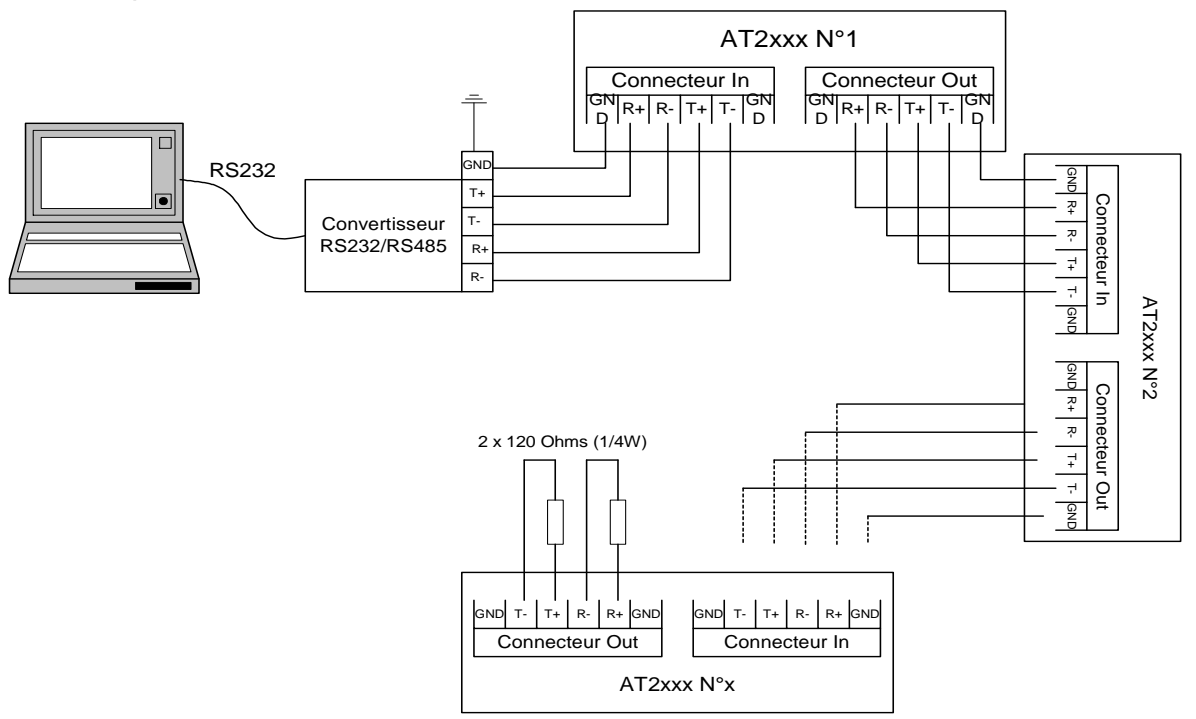

IV.1.3 Exemple de Connexion par modem

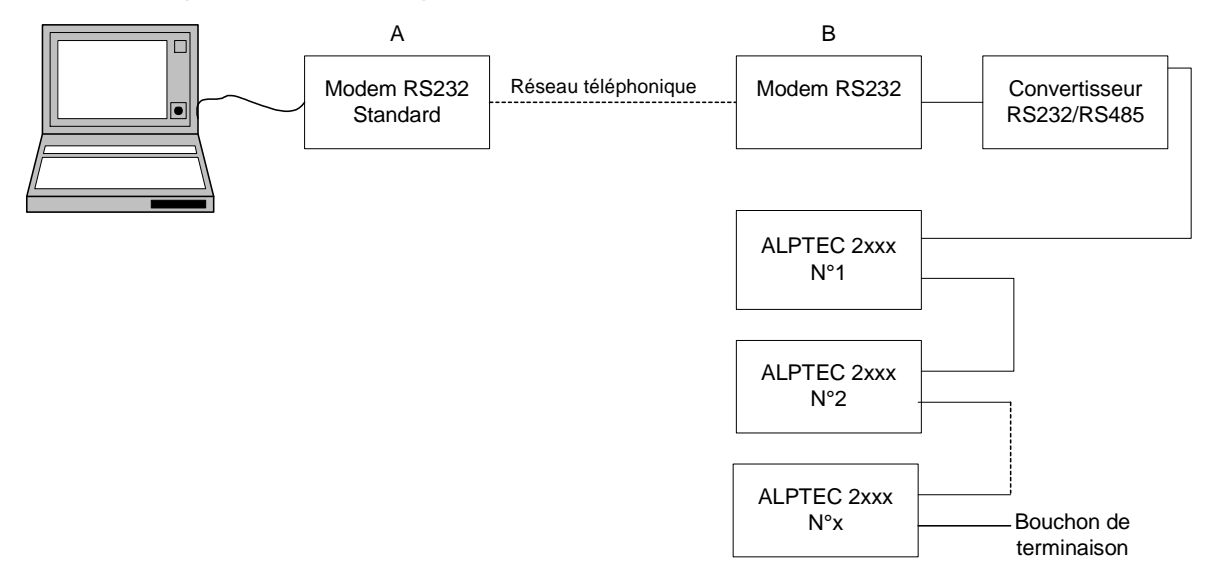

IV.1.4 Connexion ALPTEC 2444 DUO → ALPTEC 2xxx….par pont RS485 – Paramétrage

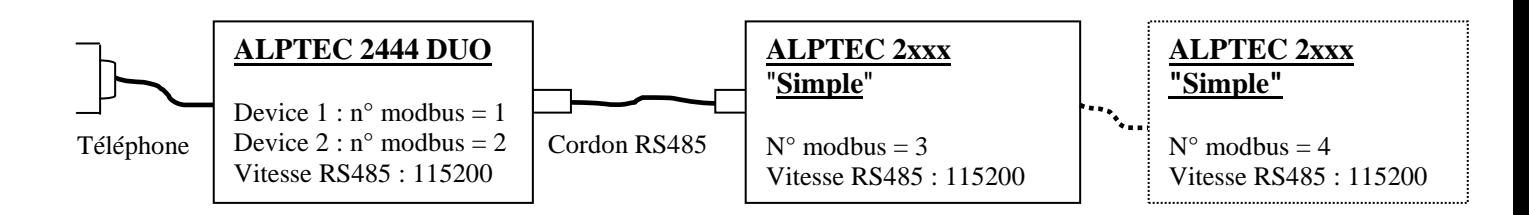

En standard, l'ALPTEC 2XXX DUO est livré réglé à 115200 bauds avec les numéros modbus 1 et 2. Il faut modifier le paramétrage de l' (ou des) ALPTEC 2XXX simple(s) :

Paramétrage du numéro modbus de (ou des) appareil(s) simple(s) :

 $\&$  Envoi d'une nouvelle configuration et changement du numéro modbus :

Lire la configuration de l' (ou des) appareil(s) simple (s), puis à l'aide de "paramétrage avancé", sélectionner le modèle créé ci-dessus, mettre le numéro modbus à 3 (puis 4……) et configurer le (ou les) appareil(s).

#### Note :

Pour des liaisons de courte distance, le bouchon RS485 n'est pas nécessaire.

IV.1.5 Type de câble, de connecteur

Câble contenant 2 paires torsadées, blindées par paires plus un blindage général

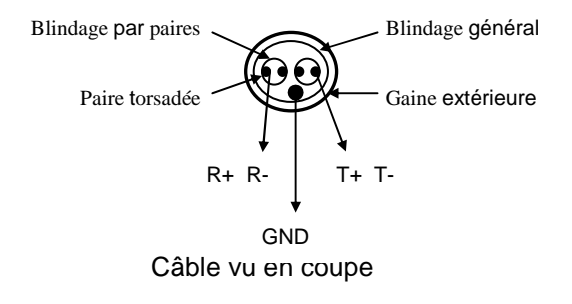

Connecteur RJ11 à 6 contacts

IV.1.6 Paramètres de Communication

Vitesse minimale : 9600 bauds Vitesse maximale : 115200 bauds

Contrôle de flux logiciel  $X_{on}$ ,  $X_{off}$  avec  $X_{on}$  = 17 et  $X_{off}$  = 19

#### **ALPES TECHNOLOGIES IV.2- Liaison RS232**

1 : DCD Connecteur de l'ALPTEC 2xxx : 2 : RX 3 : TX 4 : DTR 4 2 3 1 5 5 : OV  $\circ$  $\circ$  $\circ$  $\circ$  $\circ$ 6 : DSR 9<br>O  $\begin{matrix} 8 & 7 \\ 0 & 0 \end{matrix}$  $\frac{6}{0}$ 7 : RTS 8 : CTS 9 : RI

Vitesse minimale : 1200 bauds Vitesse maximale : 115200 bauds Contrôle de flux matériel RTS/CTS

### **IV.3- Liaison Téléphonique**

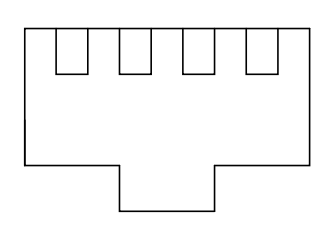

Brancher la partie RJ11du câble téléphonique dans la prise phone

### **V- MAINTENANCE**

#### **V.1- Leds message en face avant de l'appareil :**

- **Led 'Power'** : Allumée Verte lorsque la carte Processeur est sous tension (Présence 12 Volts)
- **Led 'Status'** : Bicolore fonctionnement général de l'appareil

Clignotement Vert (allumage / extinction toutes les 200 ms – en fin de calcul des mesures efficaces instantanées) – FONCTIONNEMENT NORMAL

Clignotement Orange : Désactivation des enregistrements de creux / surtensions suite à une saturation en mémorisation  $\rightarrow$  mauvaise programmation des seuils : il faut les **reprogrammer avec le logiciel en veillant notamment à bien mettre tension et courant nominaux correspondants aux primaires respectifs du transformateur de potentiel et du transformateur d'intensité.**

Allumée Fixe : Les calculs efficaces ne sont plus effectués – Erreur INTERNE  $\rightarrow$ **redémarrer l'appareil et si persistance du phénomène, nous contacter.** 

**Led 'Memo'** : Bicolore – fonctionnement de l'interface avec la carte Mémoire CompactFLASH

Allumée Verte : Lecture de données depuis la carte Mémoire CompactFLASH

Allumée Orange : Ecriture de données vers la carte Mémoire CompactFLASH

Allumée Rouge : Formatage d'un Bloc élémentaire de données dans la FIFO, notamment lors de l'introduction d'une nouvelle carte Mémoire CompactFLASH (vierge) dans l'appareil.

 **Led 'Comm.'** : Allumée Orange lorsque l'appareil envoie une trame de réponse sur un port série (interne : modem / externe : liaison directe par câble)

#### **Au Démarrage d'un ALPTEC-2xxx :**

Led Power allumée Verte : Carte Processeur mise sous tension, Led Status allumée Rouge et Led Mémo allumée Verte: Procédure de BOOT Chargement du programme du Processeur depuis la mémoire Flash interne puis Led Memo allumée Verte (petits clignotements possibles) : Chargement des tables d'enchaînement des mesures enregistrées sur la carte mémoire CompactFLASH, et vérification de la cohérence dans l'enchaînement de ces données. Durée de la séquence : trente seconde environ (plus ou moins long suivant la taille de la carte mémoire CompactFLASH.

puis Led Comm allumée Orange :

Recherche d'un modem interne / externe sur le port série désigné lors de la configuration, et initialisation de ce modem à l'aide des commandes HAYES prédéfinies dans la 'configuration port série ALPTEC-2000'.

#### **Si cette Led reste allumée plus de 1 seconde :**

Votre appareil n'est pas équipé d'un modem interne ou c'est un appareil du type ALPTEC 2XXX Duo. Si non voir **VIII.- l'appareil ne communique pas par modem.**  puis **Led Status** clignote en Vert:

L'ALPTEC-2000 est en Fonctionnement Normal – Les Mesures sont effectuées.

#### **V.2- Remplacement des éléments internes :**

Symptôme : L'appareil allumé ne mesure plus lors d'une coupure de tension réseau.

 $\rightarrow$  si l'appareil s'éteint immédiatement ou peu de temps après que la tension d'alimentation ait disparu, la batterie est hors service, il faut la changer :

Caractéristiques de la batterie :

Batterie au plomb, 12V,1.2Ah

Batterie installée dans l'appareil par défaut : NP1.2-12 marque YUASA Conçue pour fonctionner 5 ans environ dans des conditions de service normal à une température ambiante d'environ 20°C

#### **Attention : bien respecter le sens de raccordement de la batterie.**

 Symptôme : lors d'une relève ou d'une installation via le logiciel, l'appareil n'est plus à la bonne heure ou à la bonne date.

 $\rightarrow$  II faut changer l'alimentation de l'horloge sauvegardée.

Horloge interne : alimentée par une pile au lithium (3V,130mAh) conçue pour sauvegarder les données pendant 10 ans. Nous contacter si le changement d'une telle batterie est nécessaire.

#### **V.3- L'appareil ne communique pas par modem :**

 $\&$  L'appareil ne fonctionne pas en communication avec 2 ports de communications actifs simultanément, c'est à dire : il ne faut pas interroger l'appareil à la fois par la face avant (RS232) et le modem interne ou la liaison RS485.

 $\&$  Problème de détection du modem appareil non duo équipé d'un modem interne vendu par Alpes Technologies

 $\rightarrow$  vérifier si celui ci est bien sous tension et si il est bien relié à l'appareil.

Si oui, vérifier si les commandes HAYES envoyées à l'appareil sont bien exactes : avec le logiciel dans [installation] choisir "Configuration d'un ALPTEC2000". Cliquer [Lire la configuration…]. Puis cliquer [port série], la configuration pour les modem vendus avec l'appareil doit être :

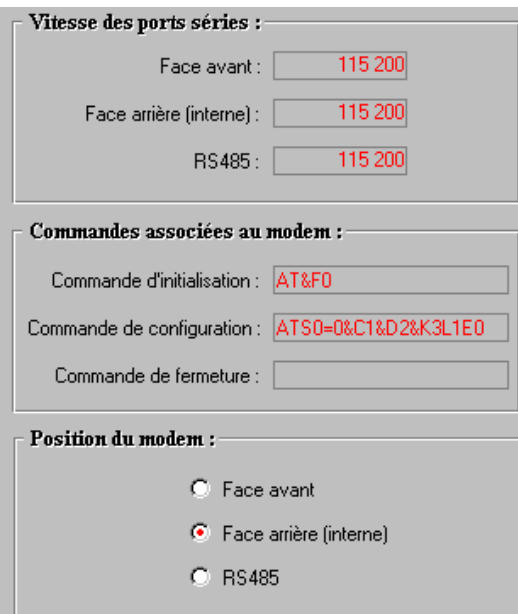

Si cette configuration est mauvaise, procéder comme suit :

Dans la fenêtre "configuration d'un équipement", après avoir lu les paramètres de l'équipement, cliquer [Paramétrage avancé], cocher config Com. ALPTEC 2XXX et choisir le modèle : "AT2k Modem Interne" qui est distribué avec le logiciel. Cliquer [retour à l'écran principal] puis [configurer]. Vérifier le paramétrage en cliquant sur [port série], il doit correspondre à l'écran ci dessus.

### **VI- SPECIFICATIONS FONCTIONNELLES DE L'APPAREIL**

#### **Mémorisation :**

- Standard : Compact flash, type I, 64, 128256 ou 512Mo de marque SanDisk

#### **Précision :**

Précision pour l'affichage des grandeurs mesurées : ±**0.5%** de la valeur lue de 10V à 600Vrms ±**0.5%** de la valeur lue de 200mArms à 9Arms

#### **Entrées de mesure :**

- Tensions : 4 voies mesures différentielles Plage de mesure : jusqu'à 750 Vrms (600 Vrms pour ALPTEC 24xxd rail din ou 24xxi portables) Pleine échelle : 1150 Vcrête Surcharge : 2 kV permanent Impédance d'entrée : 4 MΩ
- Courants : 4 voies mesures isolées par TI I nominal = 5 Arms Pleine échelle = 14 Acrête Surcharge : 3 In permanent Consommation : 0.01 VA

#### **Alimentation :**

Standard :

Alternatif : 190 à 264 Vac (50Hz, 60Hz) Continu : 240 à 360 Vdc Batterie interne au Plomb (12V/1,2Ah), autonomie : environ 30 mn Consommation : 100 VA durant la charge de la batterie, 27 VA en régime permanent (batterie chargée).

- Option 1 : Continu : 48Vdc (plage : 38 à 74Vdc) Sans autonomie. Consommation : 25W max
- Option 2: Continu : 127Vdc (plage : 68 à 158Vdc) Sans autonomie. Consommation : 25W max

#### **Environnement :**

- Température de fonctionnement : -10°C à +55°C
- Température de stockage : -25°C à +70°C
- Humidité relative : 0% à 80 % (sans condensation)

#### **Encombrement :**

• **ALPTEC 24xxd** 

Taille : 245 x 100 x 132 mm Poids : 1,8 kg

**Rail DIN Module Batterie**

Taille : 75 x 100 x 132 mm Poids : 1,3 kg

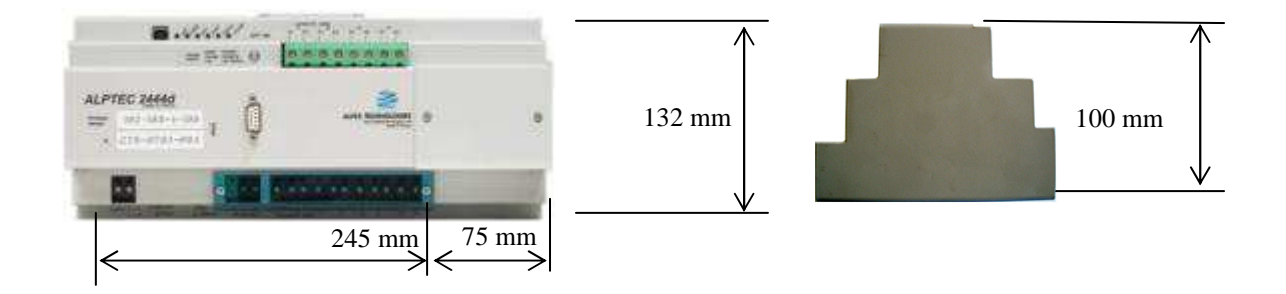

• **ALPTEC 2444 Duo :** 

#### **Dimensions :**

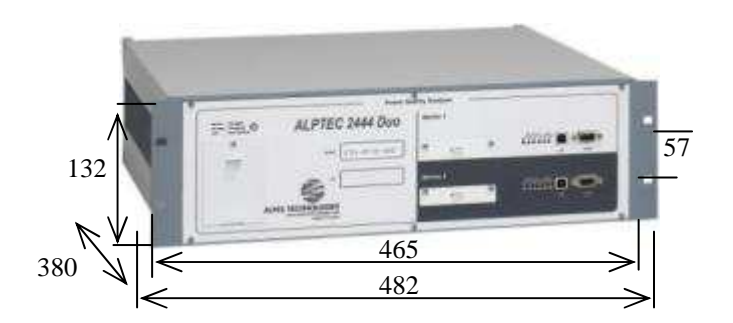

#### **Poids (Kg) :**

- 19 pouces DUO : 8

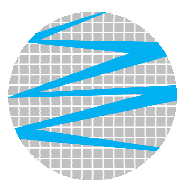

**P.A.E. Les Glaisins 7 rue des Bouvières B.P. 332 74 943 ANNECY-LE-VIEUX cedex FRANCE** 

**Téléphone : + 33 (0)4.50.64.05.13.** 

**FAX : + 33 (0)4.50.64.04.37.** 

Site : **www.alpestechnologies.com** 

**E-mail : com@alpestechnologies.com**